# 13 astuces pour améliorer ses recherches Google

Il n'existe pas qu'une seule façon d'effectuer des recherches dans Google. Plusieurs astuces permettent de faire des recherches avancées ou d'utiliser le moteur de recherche autrement.

## **Utilisez les guillemets**

Lorsque vous saisissez deux ou plusieurs mots dans Google celui-ci va en priorité chercher des pages qui contiennent ces mots, mais pas forcément dans le bon ordre et parfois en donnant plus de poids à un mot qu'à un autre.

Cette astuce va être particulièrement utile pour rechercher un couple "nom prenom" ou "prenom nom" ou un message d'erreur précis par exemple. Pour rechercher une expression exacte entourez-la de **guillemets**.

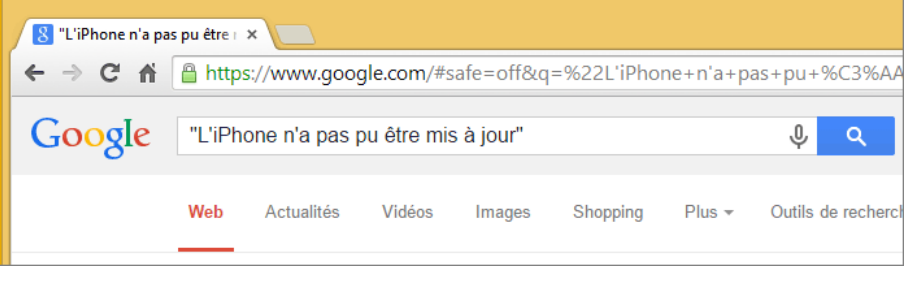

Goog

## **Utilisez l'étoile si vous ne connaissez pas le mot**

Si vous doutez d'un mot dans l'une de vos requêtes, vous pouvez le remplacer par le caractère étoile. Par exemple, tapez « oh la \* vie » pour obtenir la célèbre chanson de Sacha Distel.

En cas de besoin, vous pouvez utiliser plusieurs fois l'étoile dans votre phrase pour remplacer chaque mot manquant.

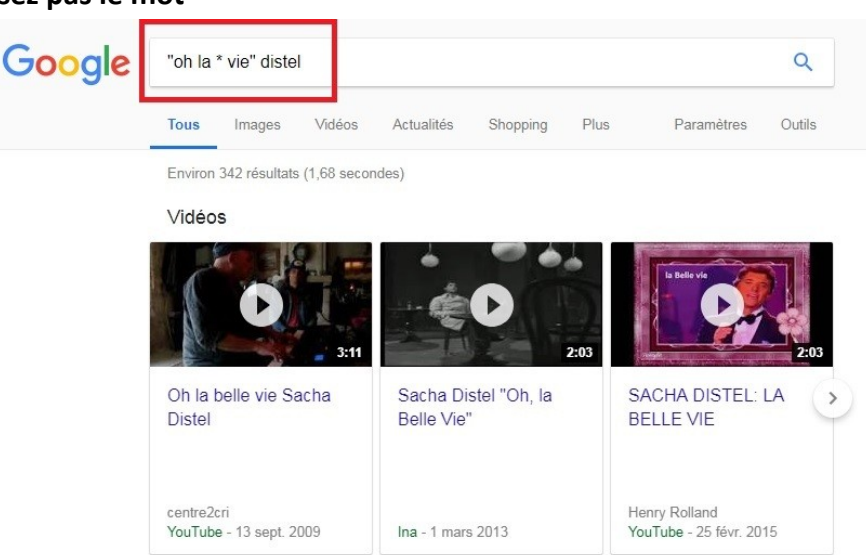

## **Utilisez le symbole - pour exclure des mots**

Rien de plus énervant lorsque l'on fait une recherche que de tomber sur des résultats auxquels on ne s'attend pas. Exemple avec "télécharger sur youtube" quand on cherche à télécharger une vidéo, plein de résultats vont proposer le téléchargement de la piste audio, mais c'est bien la vidéo que vous cherchez à récupérer.

Pour exclure un ou plusieurs mots, utilisez le tiret - (moins) devant le mot, généralement beaucoup plus efficace que de préciser "vidéo" dans la requête. Ici on va exclure tous les résultats contenant le mot "MP3" et "Audio" :

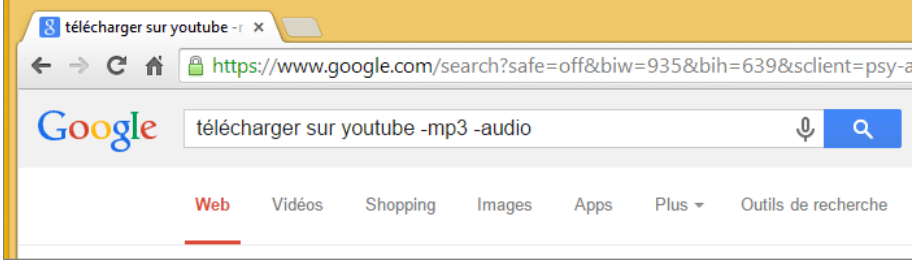

## **Cherchez un mot ou un autre**

Si vous effectuez une recherche sur plusieurs mots, Google va chercher les pages qui comportent tous les mots. Pour chercher l'un ou l'autre de ces mots, il faut les séparer avec l'opérateur OR (« ou » en anglais). Par exemple, la recherche pangolin OR lamantin retourne les pages qui contiennent l'un des deux animaux.

Vous pouvez utiliser l'opérateur avec autant de mots que vous le souhaitez (mot1 OR mot2 OR mot3…).

# **Limitez le champ de vos recherches à un seul site**

Pour limiter vos recherches à un site spécifique, employez le préfixe site: suivi du nom du site, par exemple « site:01net.com ». Vous n'avez pas besoin de taper www avant le nom du site.

Utilisez le caractère étoile pour des recherches plus génériques, par exemple site:\*.fr pour rechercher uniquement dans les sites français.

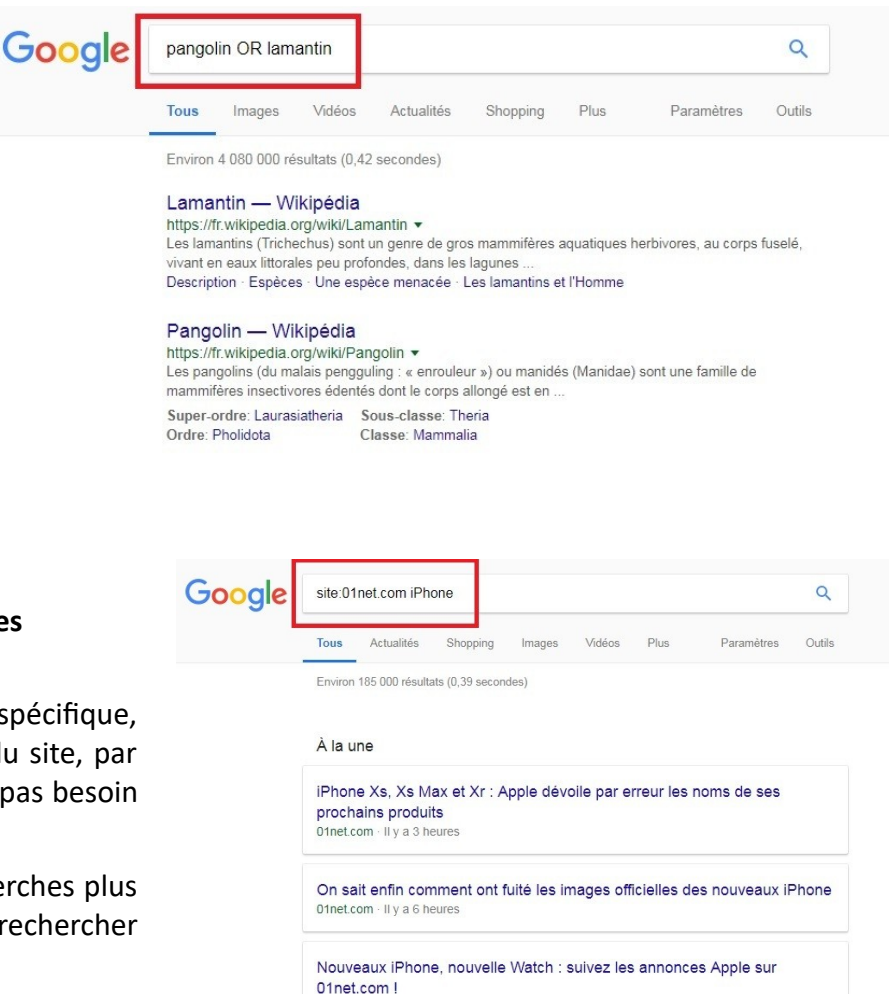

# **Recherchez uniquement dans le texte, le titre ou l'URL de la page Web**

Google dispose de plusieurs préfixes pour spécifier où vous désirez rechercher du contenu : dans le titre de la page, dans son texte ou dans son adresse Web (URL). Pour faire une recherche d'un mot uniquement présent dans le texte d'une page, utilisez le préfixe intext: suivi par le mot (sans espace entre les deux termes). Google a eu la bonne idée de prévoir le préfixe allintext: qui indique que tous les mots qui vont suivre doivent être recherchés dans le texte de la page. Ainsi la recherche allintext:mot1 mot2 mot3 est identique à intext:mot1 intext:mot2 intext:mot3.

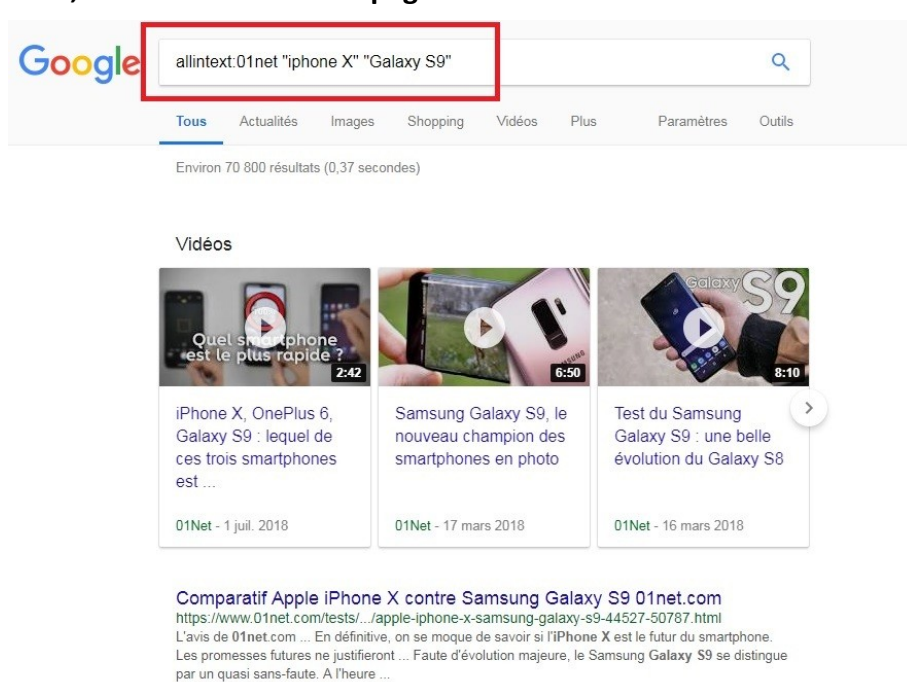

Offnet.com · Il y a 7 heur

> Plus de résultats pour "site:01net.com iPhone"

Pour rechercher uniquement dans le titre, utilisez les préfixes intitle: et allintitle: (allintitle: concerne tous les mots qui suivent, de façon similaire à allintext:). Pour une recherche uniquement dans l'adresse Web, utilisez inurl: et allinurl:.

#### **Recherchez un type de fichier particulier**

Google permet de faire des recherches sur Internet dans des fichiers plutôt que dans des pages Web. Par exemple, placez filetype:pdf au début de votre requête pour trouver des fichiers au format PDF, tels que de la documentation.

Dans les types de fichiers à indiquer après filetype: Google permet de chercher, entre autres, dans les documents textes (txt, rtf), Microsoft (doc, docx, xls, xlsx, ppt, pptx) ou OpenOffice (odp, ods, odt).

# **Recherchez des images semblables à une image fournie**

Google peut faire des recherches sur du texte, mais aussi sur des images. Allez sur le site images.google.com et cliquez sur l'icône de l'appareil photo. Le site vous propose de charger un fichier contenant une image, ou d'indiquer son adresse Web. Vous obtenez alors comme résultats de cette requête les sites Web contenant votre image, mais aussi des photos similaires.

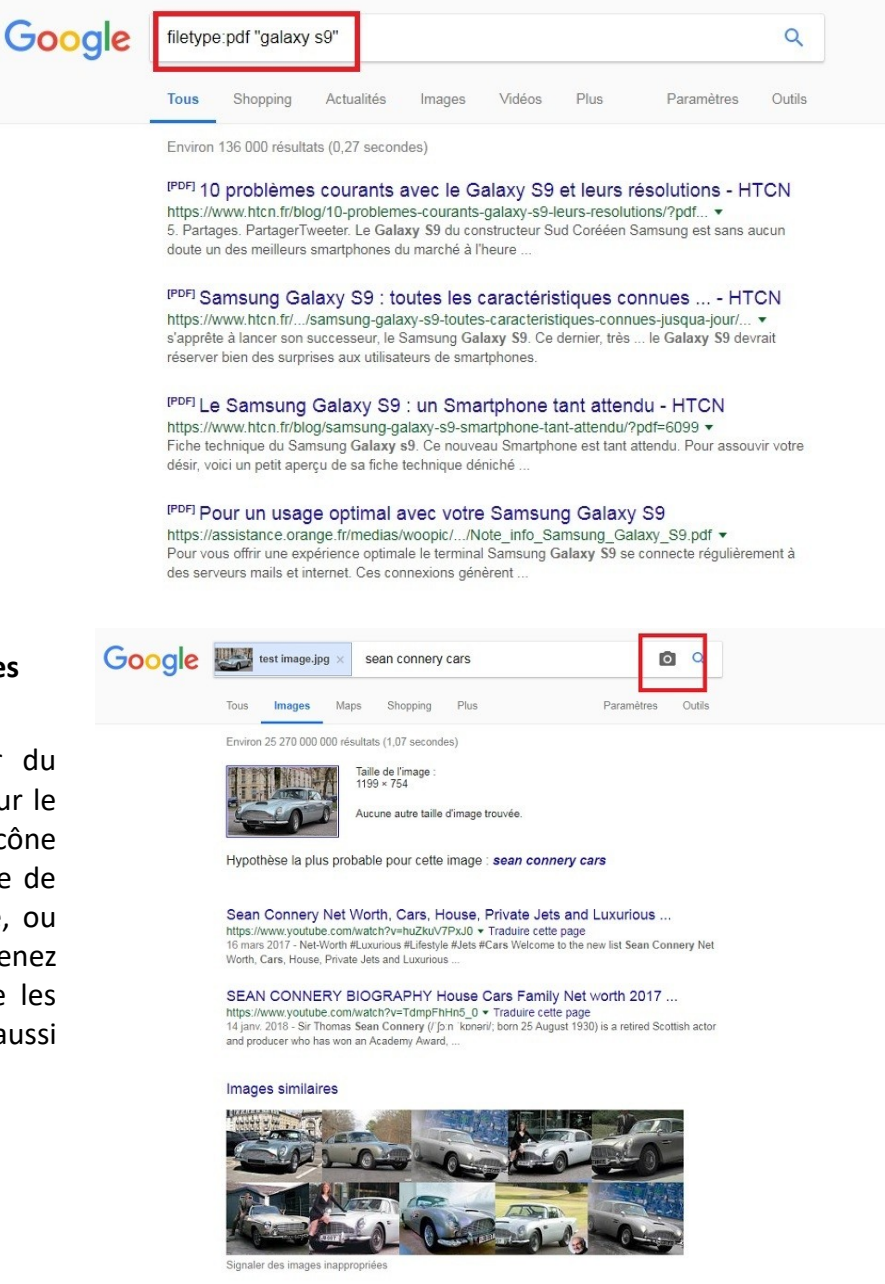

#### **Trouvez des sites similaires à votre site préféré**

Pour trouver des sites Web qui sont proches d'un site existant, ajoutez le préfixe related: par exemple en tapant related:lexpress.fr.

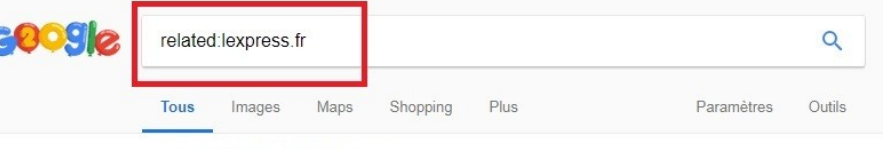

Environ 20 résultats (0.09 secondes)

#### Le Point - Actualité Politique, Monde, France, Économie, High-Tech ... www.lepoint.fr/ •

Retrouvez l'actualité française et internationale sur Le Point, et toute l'information sur la politique, l'économie, la culture, les nouveautés high-tech.

#### Le Figaro - Actualité en direct et informations en continu

www.lefigaro.fr/ ▼

A la Une : Retrouvez toute l'actualité en France, à l'international, l'actualité économique et politique avec Le Figaro

#### Le Parisien: Actualités en direct et info en continu www.leparisien.fr/

Retrouvez toute l'actualité en direct, en photos et en vidéo sur l'actualité politique, sociale, économique et sportive avec Le Parisien

## **Utilisez le dictionnaire et le traducteur de Google**

Avec le préfixe définir: , vous obtenez directement la traduction d'un mot, par exemple en tapant definir:hypothèque. Vous avez également accès à une fonction de traduction que vous pouvez activer directement par le préfixe traduire: . Il ne vous reste qu'à choisir la langue de départ et celle d'arrivée.

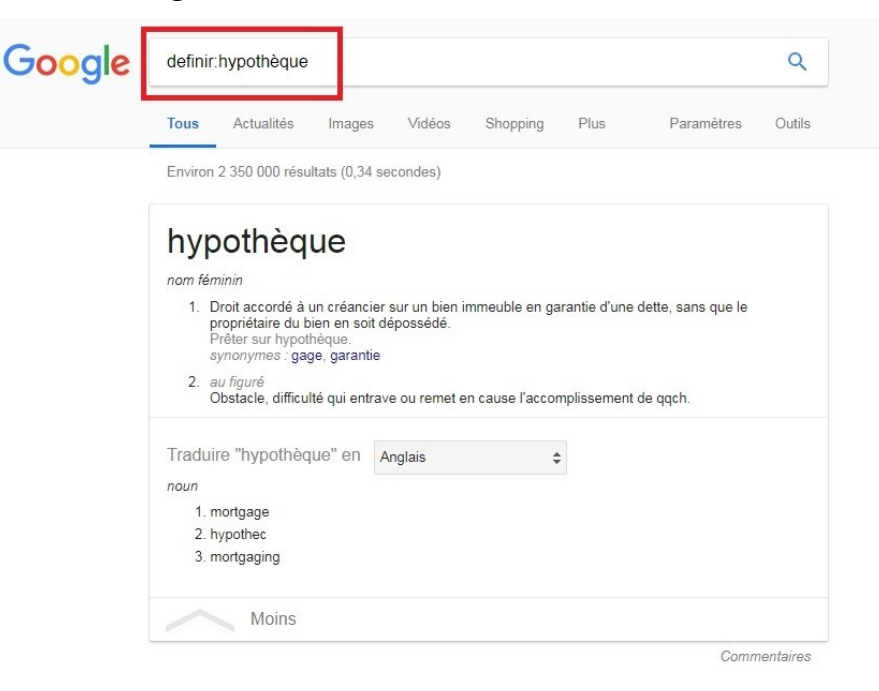

## **Calculez et convertissez**

Besoin de faire une opération mathématique ? Pas besoin de calculatrice. Tapez-la dans la barre de recherche de Google, par exemple 123 + 456, pour obtenir le résultat. Il est même possible d'afficher la courbe d'une fonction mathématique en entrant sa définition.

Google peut aussi convertir des unités anglo-saxonnes en tapant des requêtes telles que 123 mph = km/h (conversion de miles par heure en km/h).

#### Google  $cos(x) + (3x^2)$  $\alpha$ Actualités Vidéos  $P_{\text{HIS}}$ Paramètres **Tous** Images Maps Outils Environ 13 400 000 résultats (0.28 secondes) Graphique pour cos(x)+3\*x^2 x: -14.8889249 y: 664.357328 250 200 150 100 50  $-12$  $-10$ Plus d'informations.

#### **Activez le formulaire de recherche avancée**

Enfin, Google dispose d'un formulaire de recherche avancée. Pour y accéder, cliquez sur **Paramètres** en bas de la page, puis sur **Recherche avancée**.

Cela vous évite de vous souvenir des préfixes à entrer pour des recherches spécifiques.

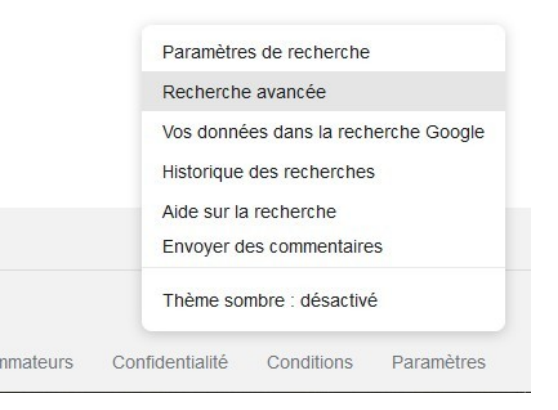

# **Affichez plus de résultats sur la même page**

Si vous faites régulièrement des recherches complexes et que vous avez l'habitude d'explorer plusieurs pages avant de trouver un résultat, il peut être fastidieux de changer de page tous les 10 résultats, c'est le fonctionnement par défaut de Google.

Il existe toutefois une solution pour augmenter le nombre de résultats par page, en passant par les paramètres accessibles en bas de l'accueil, cliquez sur **Paramètres** en bas de la page, puis sur **Paramètres de recherche**.

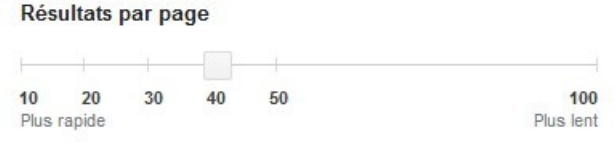

*D'après les articles de : François Bedin du site 01.net et Guillaume Bonvoisin du site cnet*